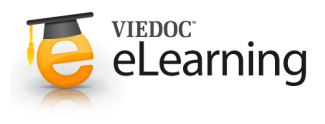

# **6** 5. Log in page

# $\boxed{1}$  **Log in**

- The URL for logging into endoACRO is: http://www.endoACRO.com
- We recommend you to save this URL as a favourite in your web browser.
- Login by entering your username and password and clicking the "Log in" button.
- Please observe that after five failed login attempts the user account will be locked.

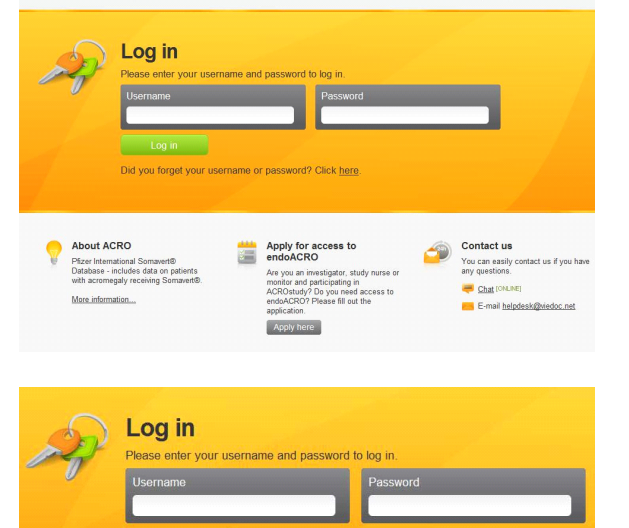

Choose language

endoACRO' VIEDOC

Log in

Did you forget your username or password? Click here.

#### **2 Forgotten user name or password**

- If you have a challenge question and answer you can create a new password by using the link below the username and password fields on the login page.
- Otherwise contact the helpdesk.

## **3 Choose language**

• Select system language in the drop-down list at the top of the page.

### **4 Contact**

- Chat: To start a chat session with the helpdesk click the chat link on the login page or if you are logged in by using the "LIVE SUPPORT" link below the left-hand menu.
- Email: helpdesk@viedoc.net

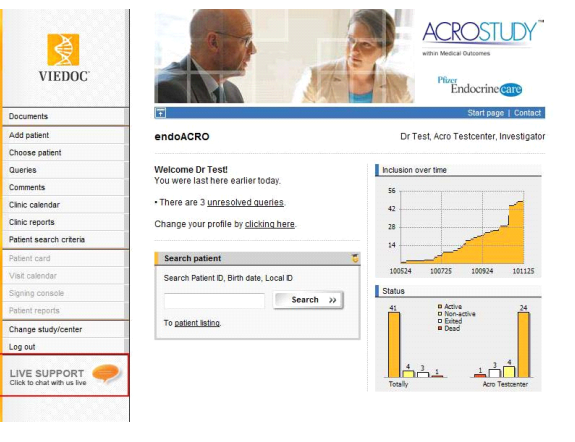